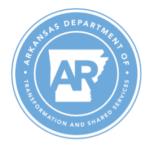

#### **Department of Transformation and Shared Services**

Governor Sarah Huckabee Sanders Secretary Leslie Fisken Director Edward Armstrong

# **ARBuy User Role Authorization**

| □ ADD NEW USER − Complete lines 1-10 below.                                                           |                                               |
|----------------------------------------------------------------------------------------------------|-----------------------------------------------|
| ☐ CHANGES FOR A CURRENT USER — Complete lines 1-10 below, entering <u>new</u> information.            |                                               |
| □ <b>DELETE (INACTIVATE) A USER</b> − Complete lines 1, 4, 5, and 10 below.                           |                                               |
|                                                                                                    |                                               |
| 1. User First Name:                                                                                   | Last Name:                                    |
| 2. Phone:                                                                                             | Email:                                        |
| 3. Job Title:                                                                                         |                                               |
|                                                                                                    | This will also be the User's ARBuy log in ID. |
|                                                                                                    |                                               |
| To complete items 5-7 below, use the <i>Org-Dept-Location Tool</i> on TSS OSP's ARBuy Forms web page. |                                               |
| 5. Organization #:                                                                                    | Org. Name:                                    |
| 6. Department #:                                                                                      | Dept. Name:                                   |
| 7. Location #:                                                                                        | Loc. Name:                                    |
| 8. Default Bill-To Address:                                                                           |                                               |
| 9. Default Ship-To Address:                                                                           |                                               |
| 10. ARBuy User Role:                                                                                  |                                               |

#### **Submitting this Form & Next Steps:**

- The Organization's Security Liaison must confirm all AASIS adjustments have been completed prior to submitting this form.
- The Liaison must submit this form to ARBuySupport@Arkansas.gov.
- The liaison will be notified when the request is complete, and (if applicable) the user will receive an email with a temporary password.

(See page 2.)

• The user should log in (if applicable), confirm the profile is accurate, and reset the password.

# **ARBuy User Role Definitions**

### **Inquiry Only**

- Can only search and view documents.
- Cannot create, edit, or approve documents.

### **Approver Only**

- Can only Approve documents and/or be added to approval paths.
- Cannot create or edit documents.

## **Contract (MBPO) Shopper**

 Can create Release Requisitions ONLY for existing Statewide or Department Specific Master Blankets, including in Marketplace.

## **Requisitioner Shopper**

- Can create Open Market Requisitions to initiate a solicitation to be issued either by their Department or by OSP for their Department.
- Can create Release Requisitions on existing Statewide or Department Specific Master Blankets, including those in Marketplace.
- Can work on other user's Requisitions that are created in their Department(s).
- Can enter a change to a PO (Change Order) but can't apply it.

## **Basic Purchaser**

- A buyer or procurement specialist who can create Solicitations, MBPOs (OAs),
  Purchase Orders, and all types of Requisitions for their Organization.
- Can also be Approvers. (Approval path must be established and activated for a Basic Purchaser to approve a document.)
- Can apply a change to a PO that was entered by a Requisitioner.